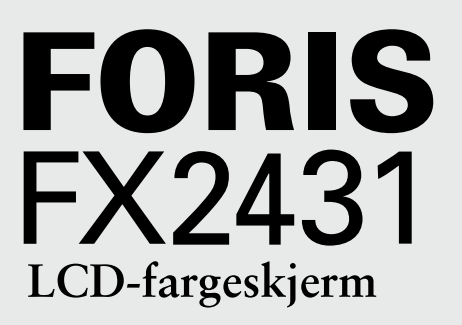

### **Installasjonsveiledning**

**Important:** PRECAUTIONS (FORSIKTIGHETSREGLER), denne Installasjonsveiledningen samt Brukerveiledningen som er lagret på CD-ROMen, må leses nøye slik at du kan bruke enheten på en trygg og effektiv måte. Ta vare på denne håndboken for fremtidig bruk.

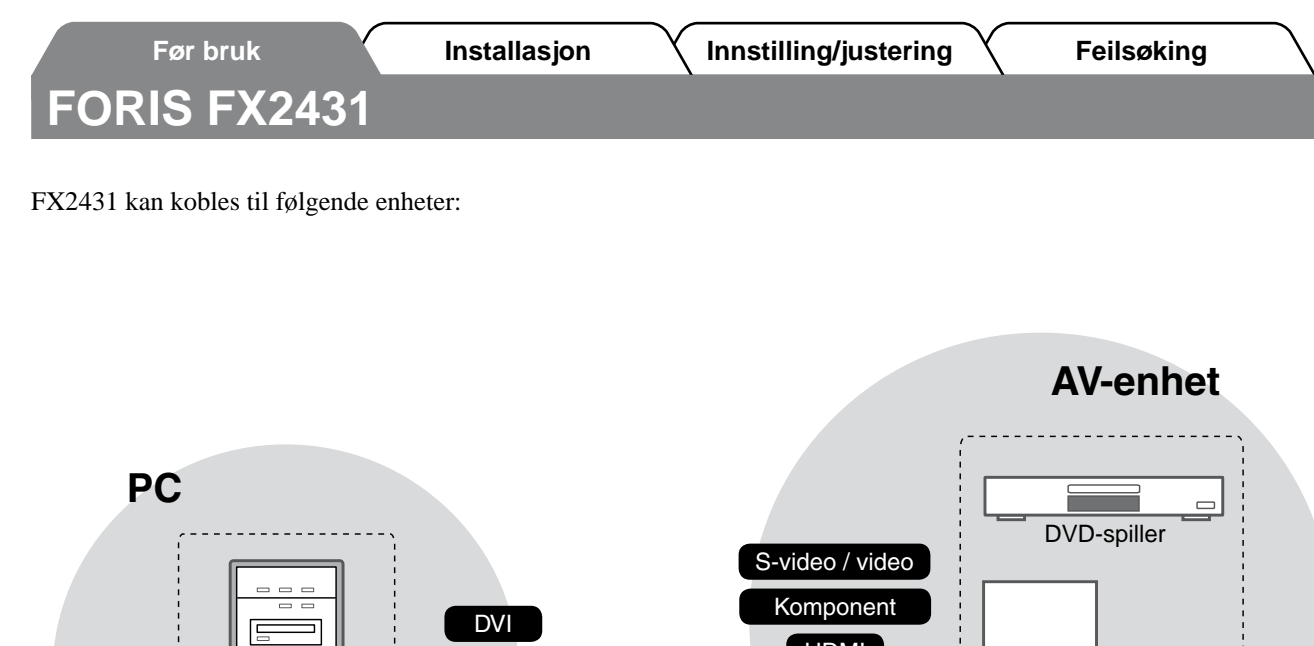

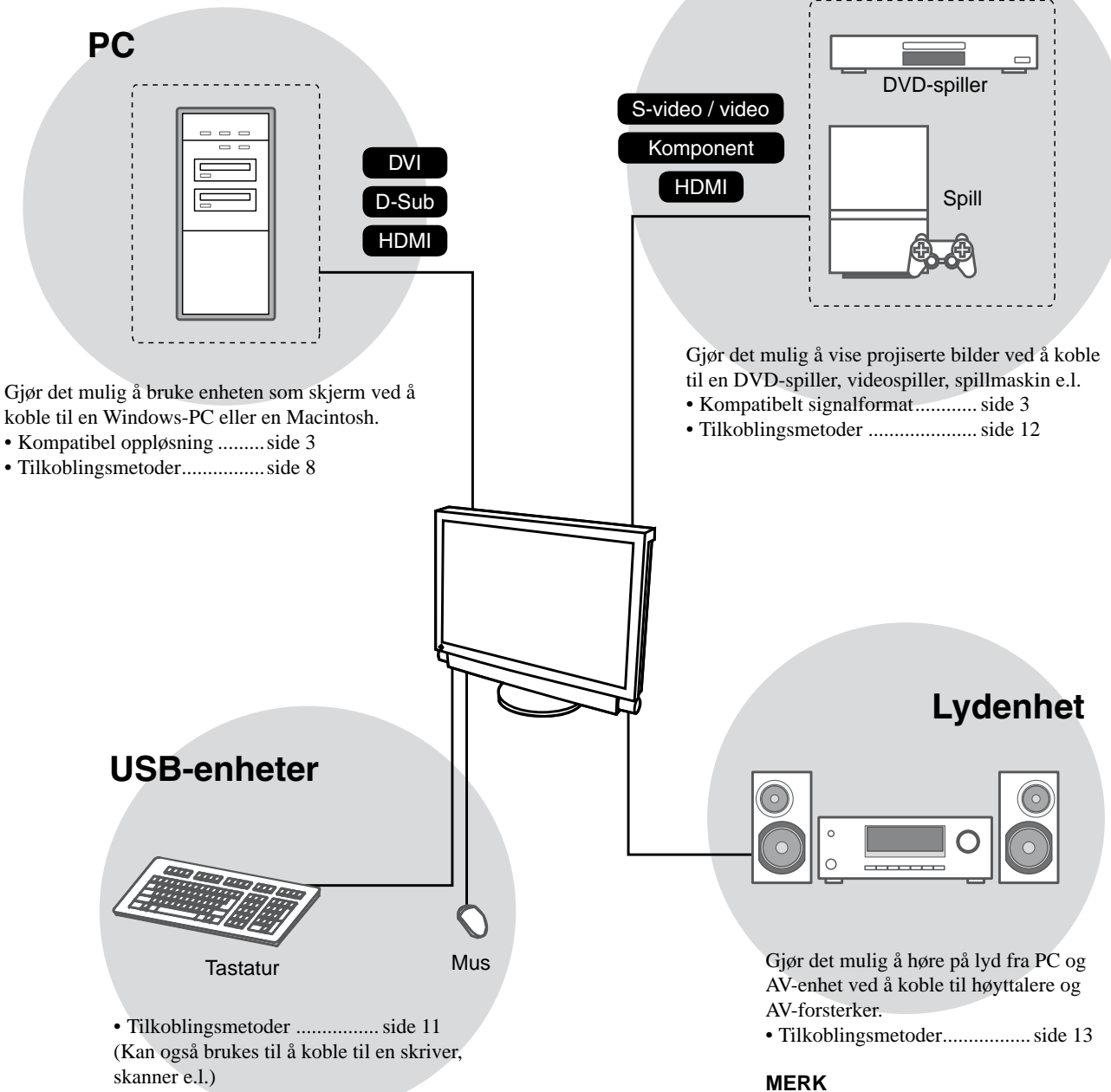

#### **Obs**

- Bruk PC/operativsystem som er kompatibelt med USB-enheter.
	- [Kompatible operativsystemer]
	- Windows 2000/XP/Vista
- Mac OS 9.2.2 og Mac OS X 10.2 eller nyere
- USB-enheten fungerer ikke når

hovedstrømbryteren på skjermen er slått av.

• Gjør det mulig å høre lyd ved å koble hodetelefoner til hodetelefonkontakten. ................................................side 13

(Forsiktig: Ikke skru volumet for høyt opp når du bruker hodetelefoner. Dette kan gå ut over hørselen.)

**Norsk**

 $\overline{2}$ 

# **Kompatible oppløsninger/signalformater**

Skjermen støtter følgende oppløsninger og signalformater.

### **PC-inngang / HDMI-inngang (PC-signal)**

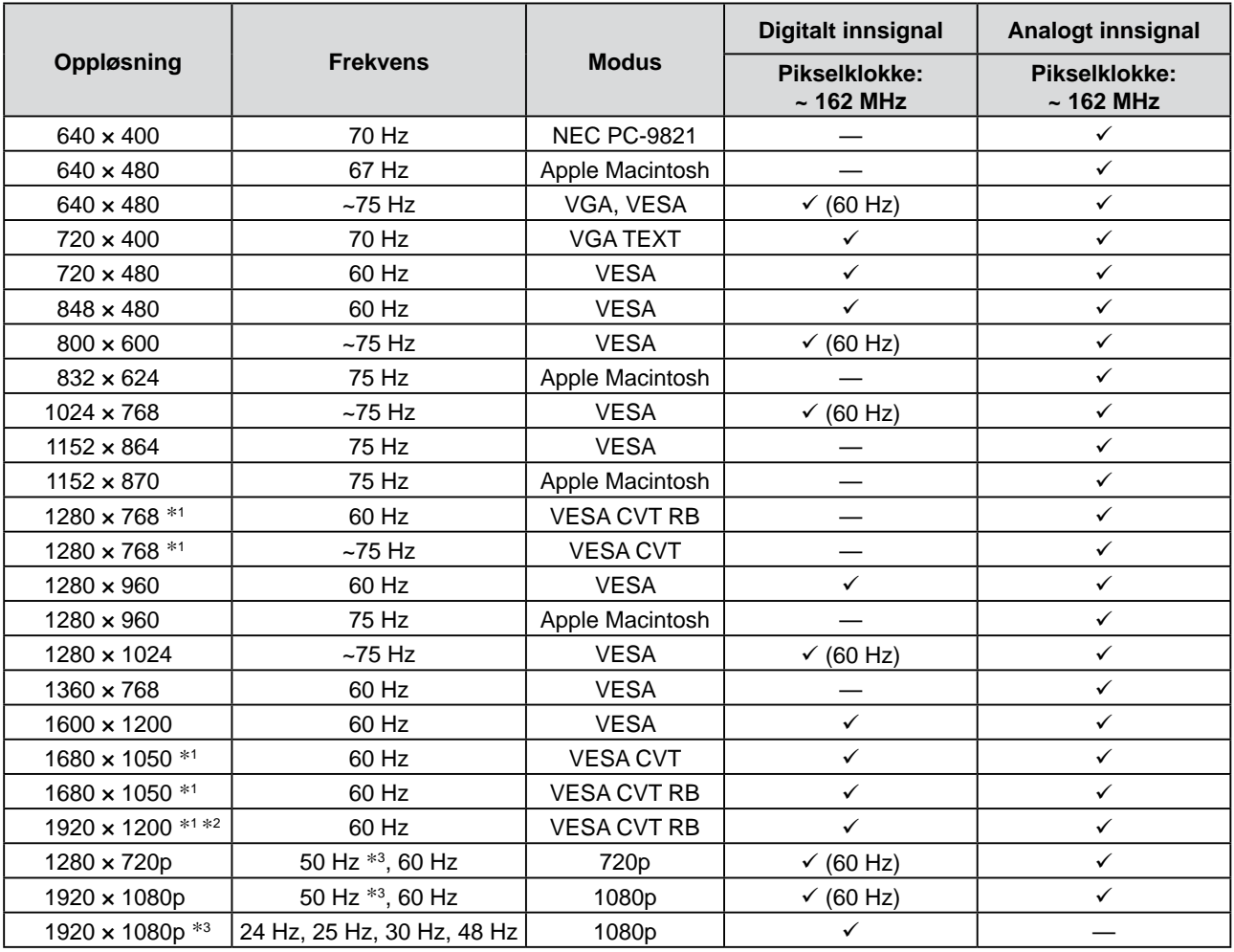

\*1 Når du viser innsignal i bredformat, kreves det et grafikkort som overholder VESA CVT-standarden.

\*2 Anbefalt oppløsning (Angi denne oppløsningen.)

\*3 Oppløsning for enkelte AV-enheter, for eksempel Microsoft Xbox 360

#### **VIDEO-inngang**

#### **[S-video / videosignal]**

 – NTSC / PAL / PAL-60

#### **[Komponentvideosignal]**

- 525i (480i) / 525p (480p): 60 Hz
- 625i (576i) / 625p (576p): 50 Hz
- 1125i (1080i) / 750p (720p): 50 Hz / 60 Hz
- 1125p (1080p): 24 Hz / 50 Hz / 60 Hz

### **HDMI-inngang (videosignal)**

- Videosignal
	- 525i (480i) / 525p (480p): 60 Hz
	- 625i (576i) / 625p (576p): 50 Hz
	- 1125i (1080i) / 750p (720p): 50 Hz / 60 Hz
	- 1125p (1080p): 24 Hz / 25 Hz / 30 Hz / 50 Hz / 60 Hz
- • Lydsignal

<sup>2-</sup>kanals lineær PCM (32 kHz / 44,1 kHz / 48 kHz)

### **[Plassering for forsiktighetserklæring]**

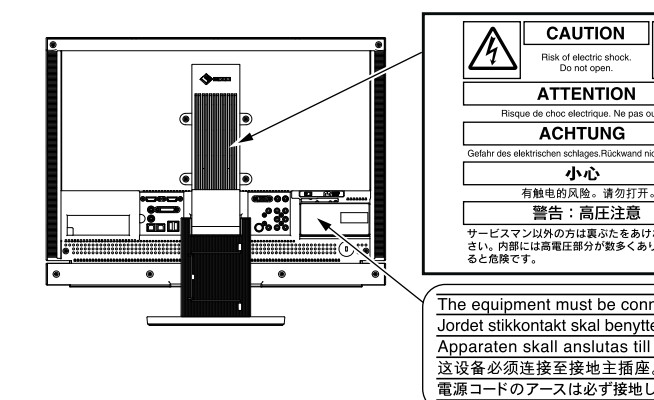

# ン以外の方は裏ぶたをあけ<mark>な</mark><br>Iは高電圧部分が数多くあり、J The equipment must be connected to a grounded main outlet. Jordet stikkontakt skal benyttes når apparatet tilkobles datanett. Apparaten skall anslutas till jordat nätuttag 電源コードのアースは必ず接地してください

**FORSIKTIG**

# **SIKKERHETSSYMBOLER**

I denne veiledningen brukes sikkerhetssymbolene nedenfor. De angir kritisk informasjon. Les dem grundig.

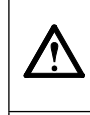

**ADVARSEL**

Dersom informasjonen i en ADVARSEL ikke overholdes, kan det føre til alvorlig eller livstruende personskade.

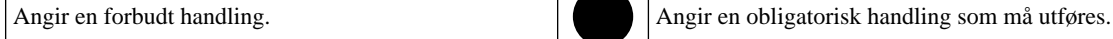

# **FORSIKTIGHETSREGLER ADVARSEL**

**Hvis det kommer røyk fra enheten, hvis det lukter brent eller hvis du hører rare lyder fra enheten, må du umiddelbart koble fra alle strømkontakter og kontakte forhandleren.**

Dersom du forsøker å bruke en skadet enhet, kan det føre til brann, elektrisk støt eller skade på utstyret.

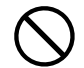

#### **Hold små gjenstander unna enheten, og ikke la enheten komme i kontakt med væsker.**

Dersom små gjenstander faller ned i ventilasjonsåpningene og inn i kabinettet, eller dersom det kommer væske ned i kabinettet, kan det føre til brann, elektrisk støt eller skade på utstyret. Hvis en gjenstand eller væske kommer inn i kabinettet, må du umiddelbart koble fra enheten. Få en kvalifisert servicetekniker til å kontrollere enheten før den tas i bruk igjen.

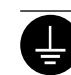

**Utstyret må kobles til et jordet strømuttak.** Hvis ikke kan det føre til brann eller elektrisk støt.

Dersom informasjonen i en FORSIKTIG-melding ikke overholdes, kan det føre til moderat personskade

og/eller skade på eiendom eller produktet.

#### **Bruk den vedlagte strømkabelen og koble den til det standard strømuttaket.**

Forsikre deg om at spenningen i uttaket ikke er høyere enn spenningen som er godkjent for strømkabelen. Dersom spenningen i uttaket er høyere enn spenningen som er godkjent for kabelen, kan det føre til brann eller elektrisk støt.

"Strømforsyning: 100-120/200-240 V vekselstrøm, 50/60 Hz"

#### **Bruk enheten på et egnet sted.**

Hvis ikke kan det føre til brann, elektrisk støt eller skade på utstyret.

- Ikke plasser enheten utendørs.
- Ikke plasser enheten i transportsystemer (skip, fly, tog, biler osv.).
- Ikke plasser enheten i støvete eller fuktige omgivelser.
- Ikke plasser enheten på steder der det kan komme vann på skjermen (badeværelse, kjøkken osv.).
- Ikke plasser enheten på et sted der det kommer damp direkte på skjermen.
- Ikke plasser enheten i nærheten av varmegenererende utstyr eller luftfuktere.

• Ikke plasser enheten i omgivelser med brennbar gass.

**Lamper med fluorescerende bakgrunnslys inneholder kvikksølv (produkter med lamper med LED-bakgrunnslys inneholder ikke kvikksølv). Kast lampene i samsvar med gjeldende miljølovgivning.**

# **FORSIKTIG**

#### **Kabinettets ventilasjonsåpninger må ikke blokkeres.**

- Ikke plasser gjenstander på ventilasjonsåpningene.
- Ikke installer enheten i et lukket rom.
- Ikke bruk enheten i liggende stilling eller opp ned. Dersom ventilasjonsåpningene blir blokkert, hindres luftstrømmen. Dette kan føre til brann, kan føre til brann, elektrisk støt eller skade på utstyret.

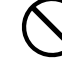

**Bruk et lett tilgjengelig strømuttak.** Dette sikrer at du enkelt og raskt kan koble fra strømmen ved eventuelle problemer.

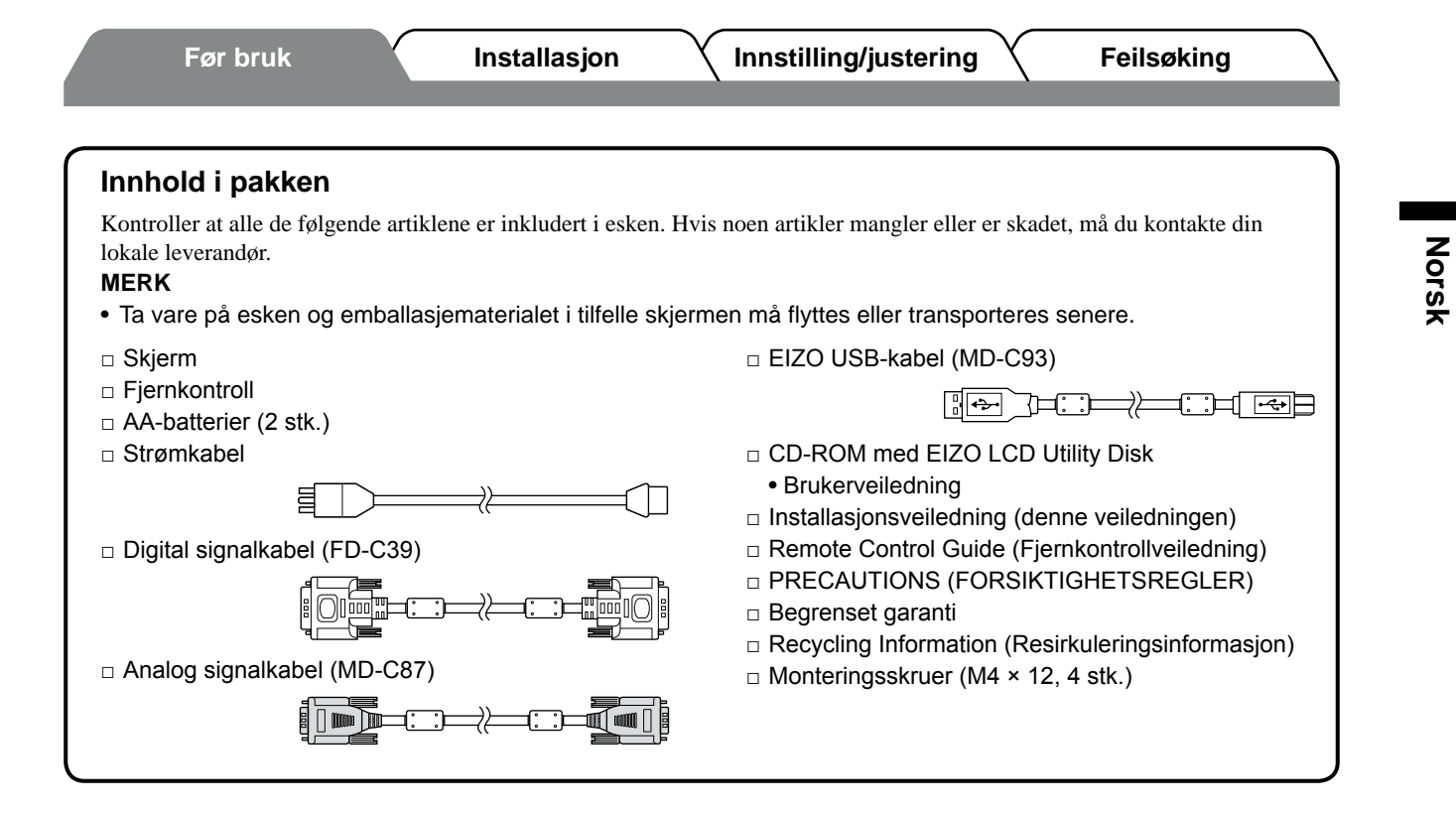

### **Om installasjonsveiledningen og brukerveiledningen**

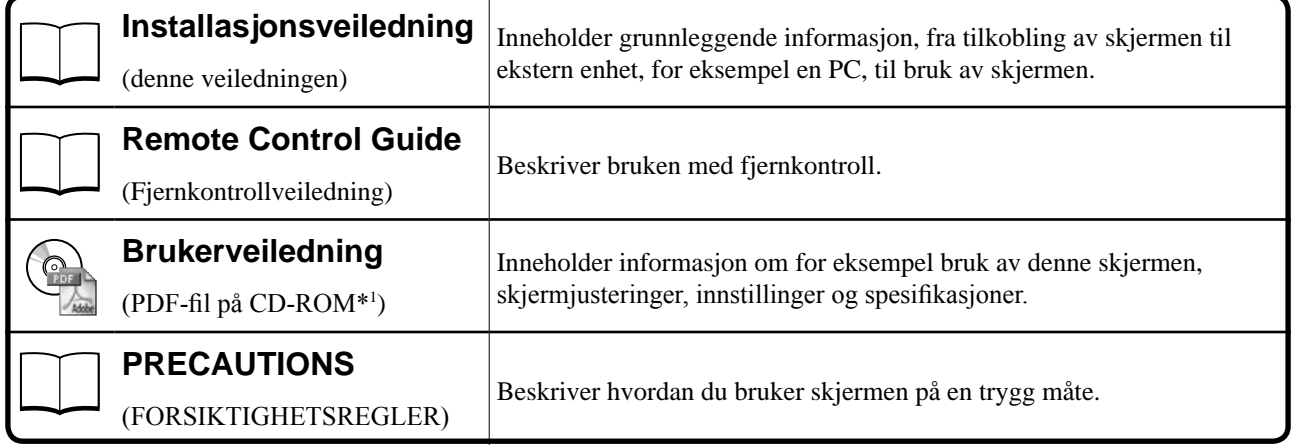

\*1 Adobe Reader må installeres.

• Produktspesifikasjonene kan variere i forhold til salgsområdene. Kontroller at veiledningen er skrevet på det språket som brukes der produktet ble kjøpt.

## **Om CD-ROM med EIZO LCD Utility Disk**

#### **● Innhold på disken og oversikt over programvare**

Disken inneholder programmer for justering samt Brukerveiledning. Se "Readme.txt" eller "read me (Viktig)" -filen på disken for prosedyrer for programvareoppstart eller filtilgang.

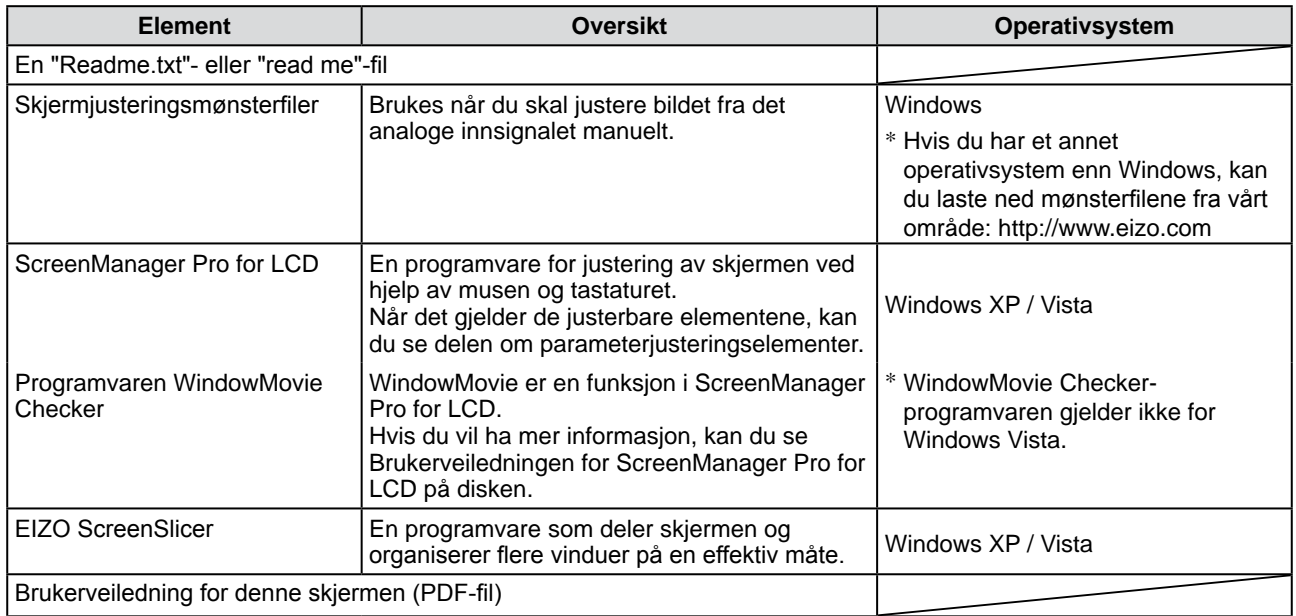

#### **● Slik bruker du ScreenManager Pro for LCD**

Hvis du vil ha mer informasjon om hvordan du installerer og bruker ScreenManager Pro for LCD, kan du se Brukerveiledningen på disken.

# **Før du bruker fjernkontrollen**

- **● Slik installerer du batterier**
- **1. Trykk på knotten på baksiden av fjernkontrollen, og fjern dekselet.**

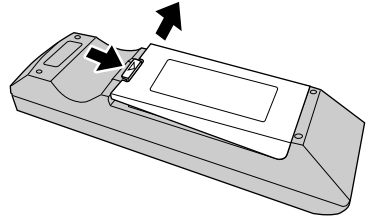

**2. Sett inn AA-batteriene og skyv dekselet på plass igjen.** 

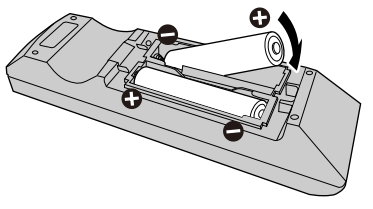

#### **● Fjernkontrollens mottaksområde**

Bruk fjernkontrollen innenfor området som vises nedenfor.

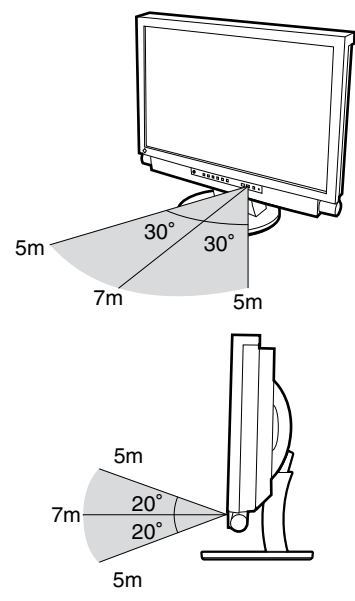

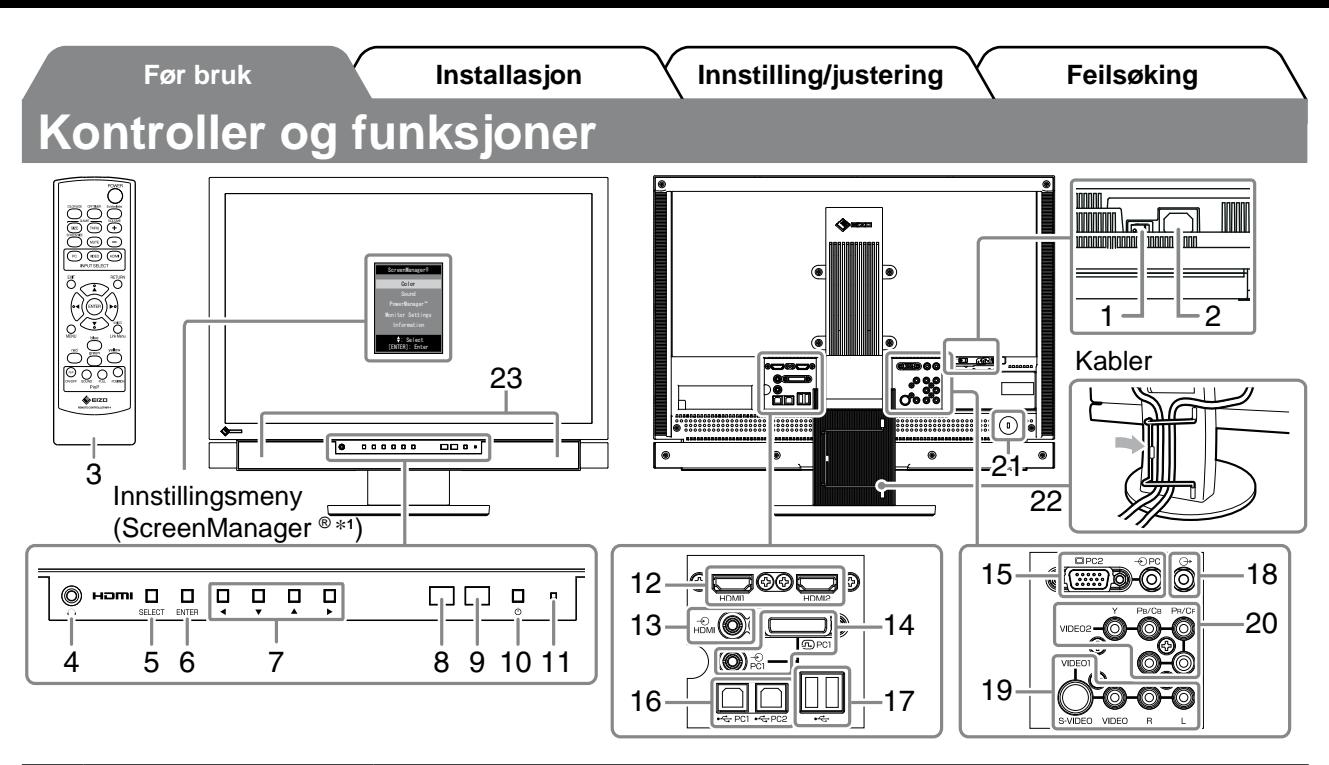

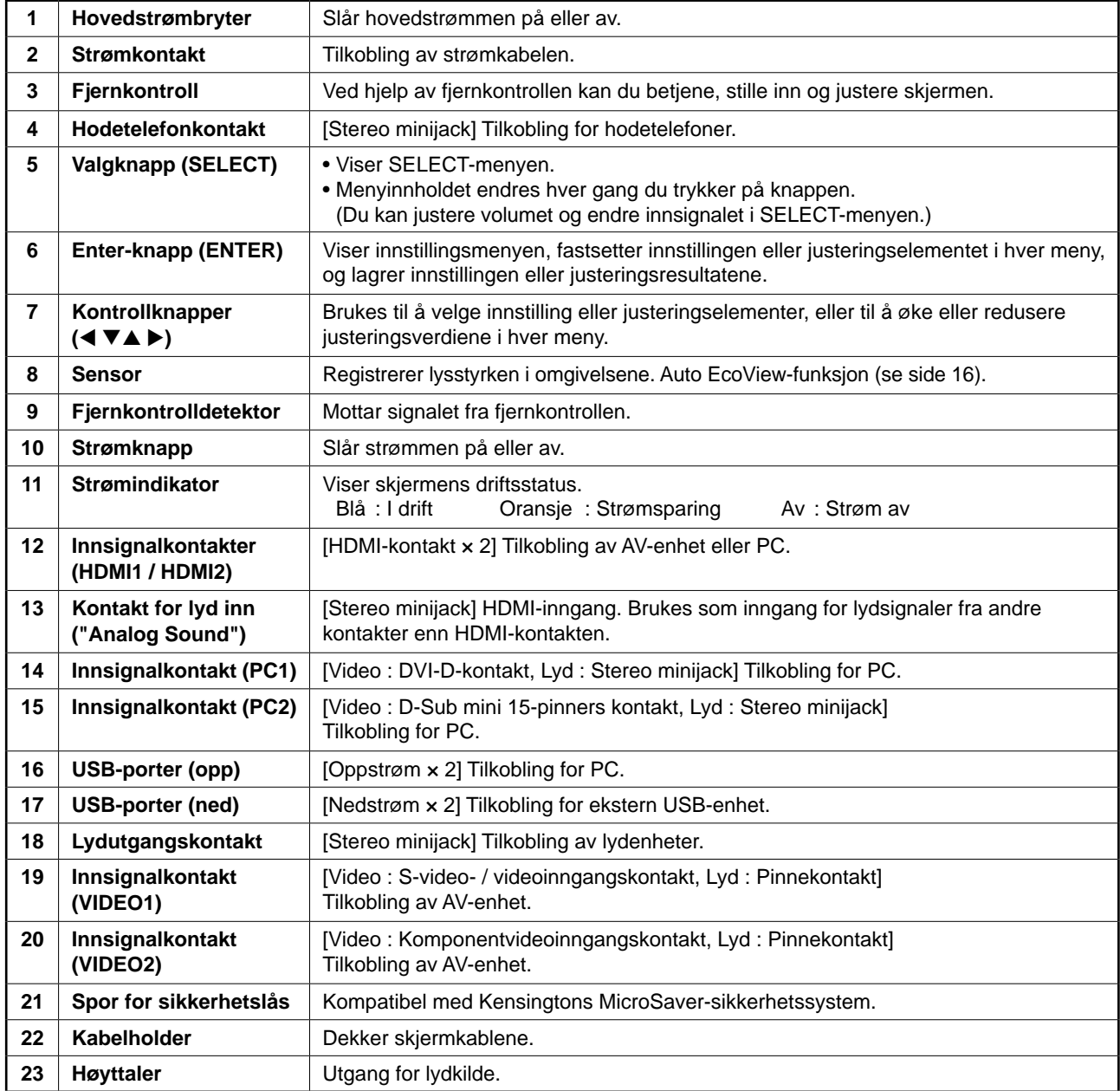

\*1 ScreenManager ® er et EIZO-kallenavn på innstillingsmenyen. Du finner informasjon om hvordan du bruker ScreenManager i Brukerveiledningen på CD-ROMen.

# **Koble til kabler**

#### *1* **Tilkobling av de ulike enhetene.**

- Koble til en PC .......................................Se nedenfor
- Koble til en USB-enhet...................................Side 11
- Koble til en AV-enhet..................................... Side 12
- Koble til en lydenhet...................................... Side 13

#### **● Koble til en PC**

#### **Obs**

• Når du bytter ut din eksisterende skjerm med en FX2431-skjerm, må du huske å endre PC-innstillingene for oppløsning og vertikal frekvens slik at de samsvarer med innstillingene som er tilgjengelige for FX2431-skjermen, før du kobler til PCen. Du finner disse innstillingene i tabellen for oppløsning (se side 3).

# **1. Koble skjermen til PCen med en signalkabel som passer til kontaktene.**

Når kabelkontaktene er koblet til, strammer du skruene på kontaktene for å feste koblingen skikkelig.

#### **• Tilkobling til PC1-inngang (digital signaltilkobling)**

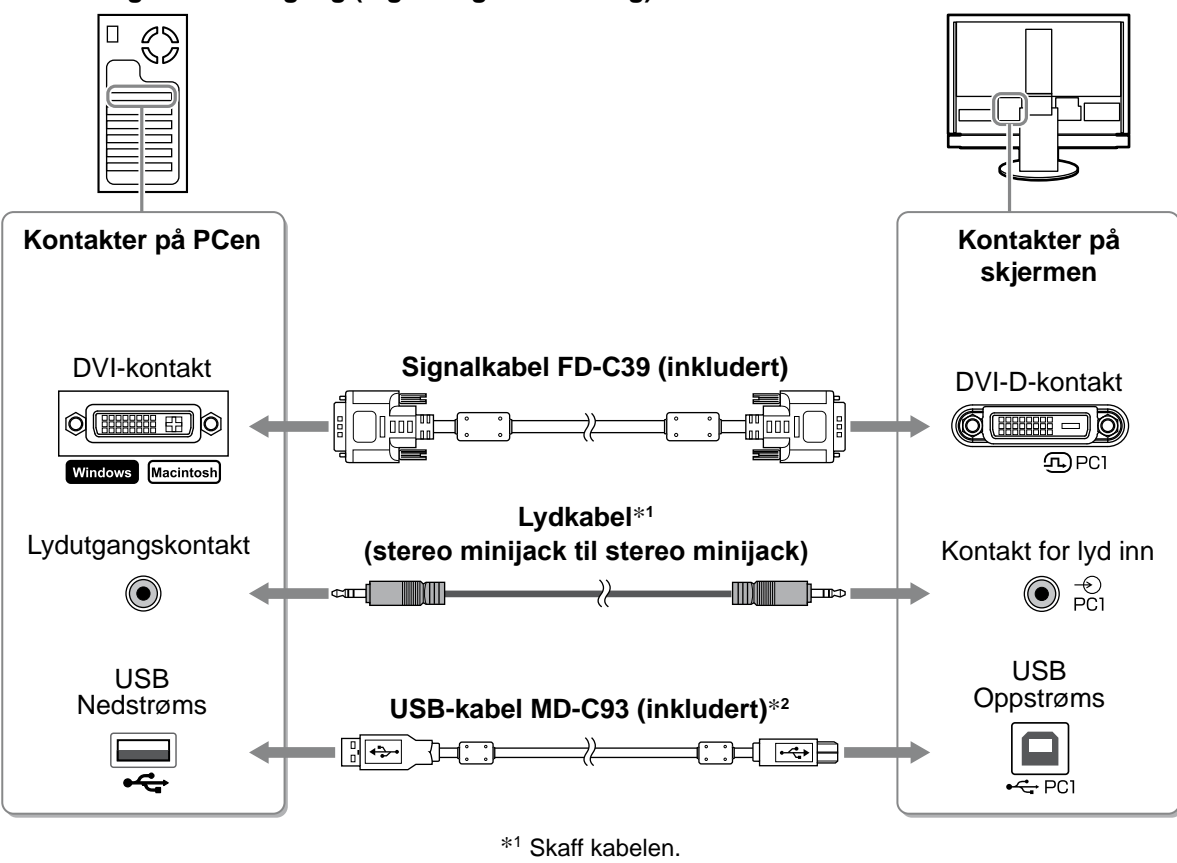

\*2 Når du kobler to PCer til skjermen, må du kjøpe en kabel til.

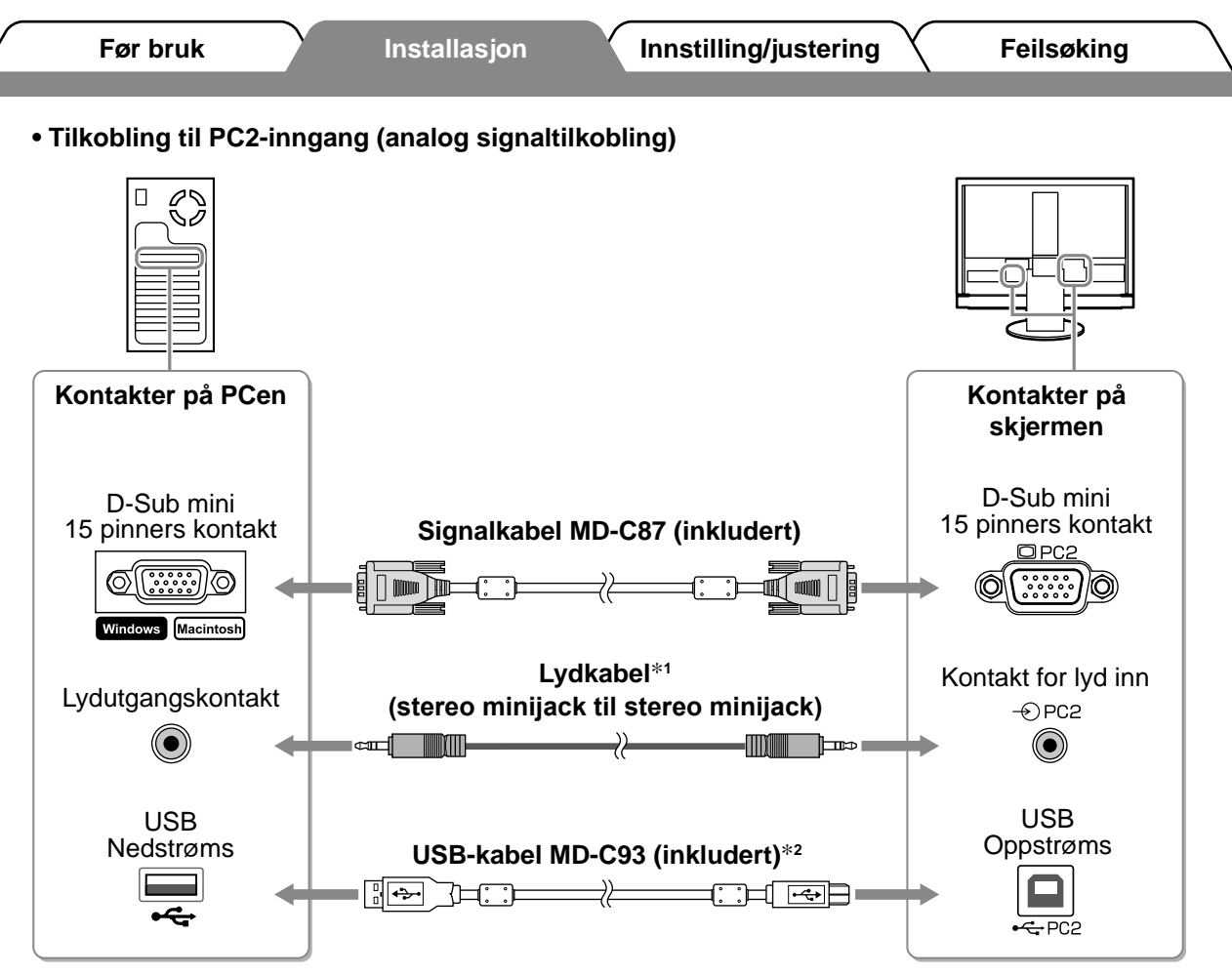

\*1 Skaff kabelen.

\*2 Når du kobler to PCer til skjermen, må du kjøpe en kabel til.

**• Koble til HDMI1-inngang / HDMI2-inngang (digital signaltilkobling)**

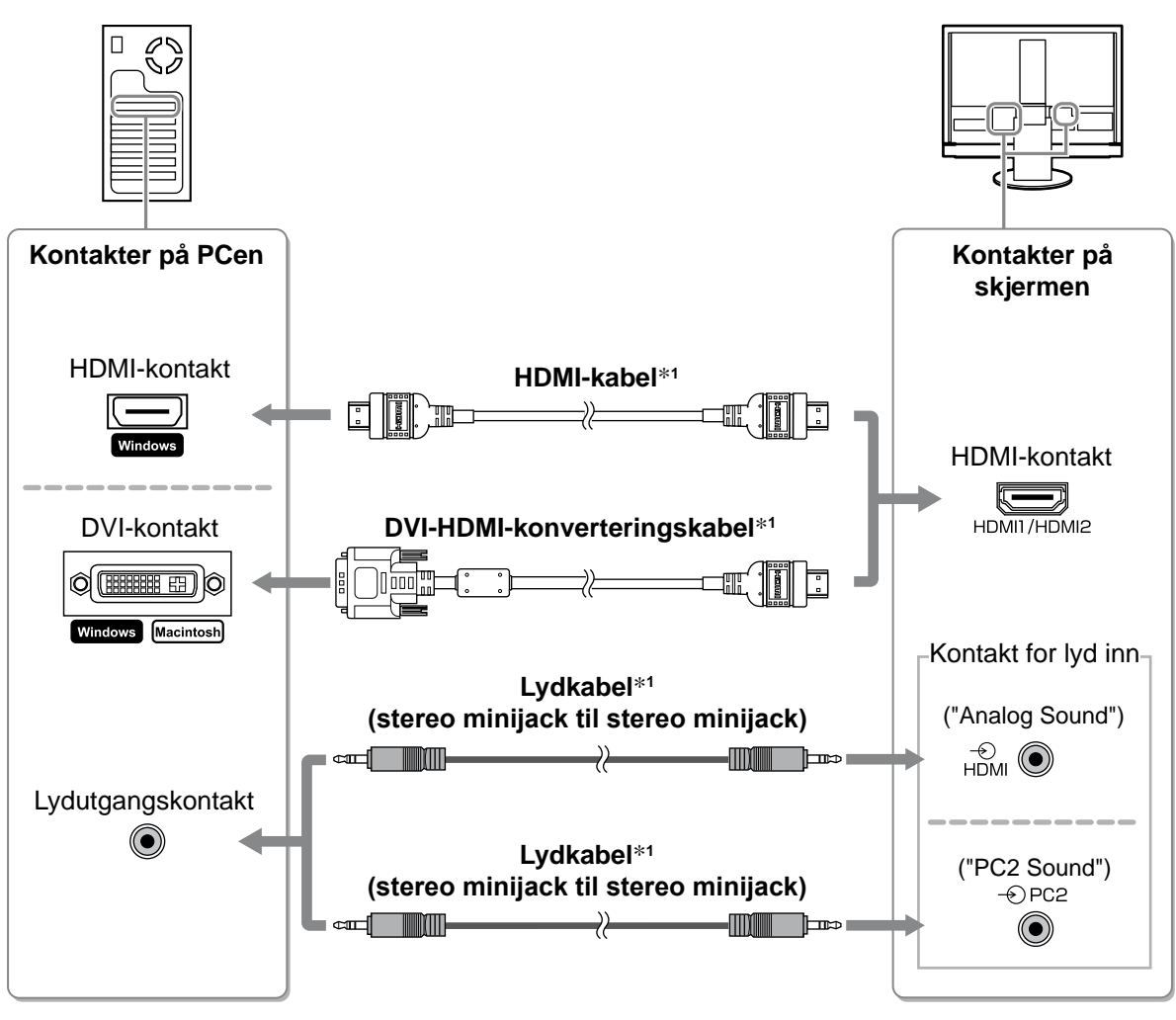

\*1 Skaff kabelen.

#### **Obs**

- • Vær oppmerksom på følgende når du kobler PCen til HDMI-inngangen.
- Sett PC til [Input Format] (Inndataformat) i innstillingsmenyen, og start deretter PCen.
- Angi hvilken kontakt (Analog Sound (Analog lyd) eller PC2 Sound (PC2-lyd)) lyden i PCen kommer fra, i [Sound Input Jack] (Lydinndatakontakt) i innstillingsmenyen.

 Du finner mer informasjon i Brukerveiledning på EIZO LCD Utility Disk (CD-ROM).

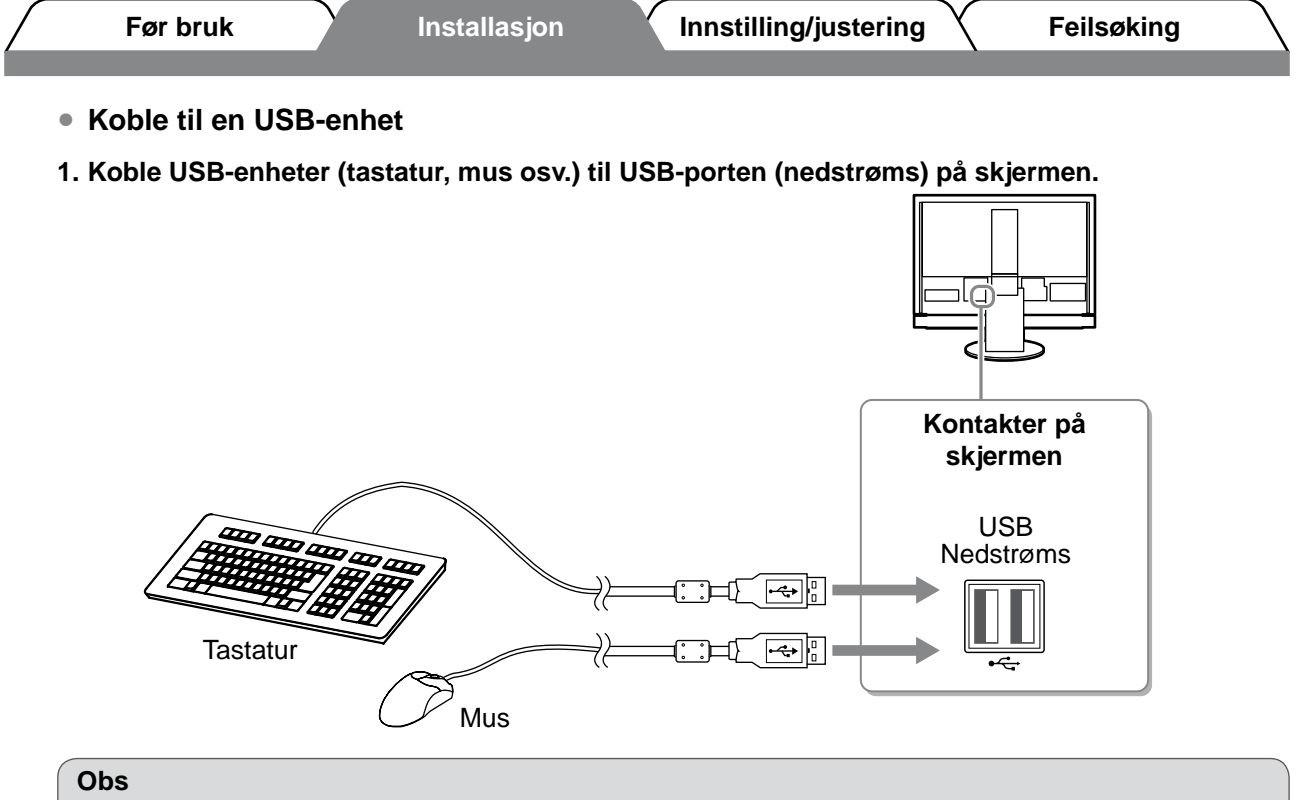

- • Når du har koblet til USB-enhetene og slått på skjermen, konfigureres USB-funksjonen automatisk.
- Det kan hende at skjermen ikke fungerer ordentlig, avhengig av PCen, operativsystemet eller USBenhetene som brukes. (Hvis du vil ha mer informasjon om kompatibilitet, kan du ta kontakt med produsentene av de enkelte enhetene.)
- • USB-enheten fungerer ikke når hovedstrømbryteren på skjermen er slått av.

#### **MERK**

• PCen (PC1 eller PC2) som USB-enhetene brukes på, veksler automatisk i takt med bytte av innsignal. Det kan også angis hvilken PC USB-enhetene brukes på. Du finner mer informasjon i Brukerveiledning på EIZO LCD Utility Disk (CD-ROM).

**Norsk**

#### **Obs**

• Når du ved hjelp av HDMI CEC-funksjonen skal kontrollere AV-enheten som er koblet til HDMIinngangen på skjermen, må du angi [HDMI CEC Setting] (HDMI CEC-innstilling) i innstillingsmenyen (se side 17).

Cable" skrevet på.

\*<sup>3</sup> Bruk kabelen som har teksten "High Speed HDMI™

**● Koble til en AV-enhet**

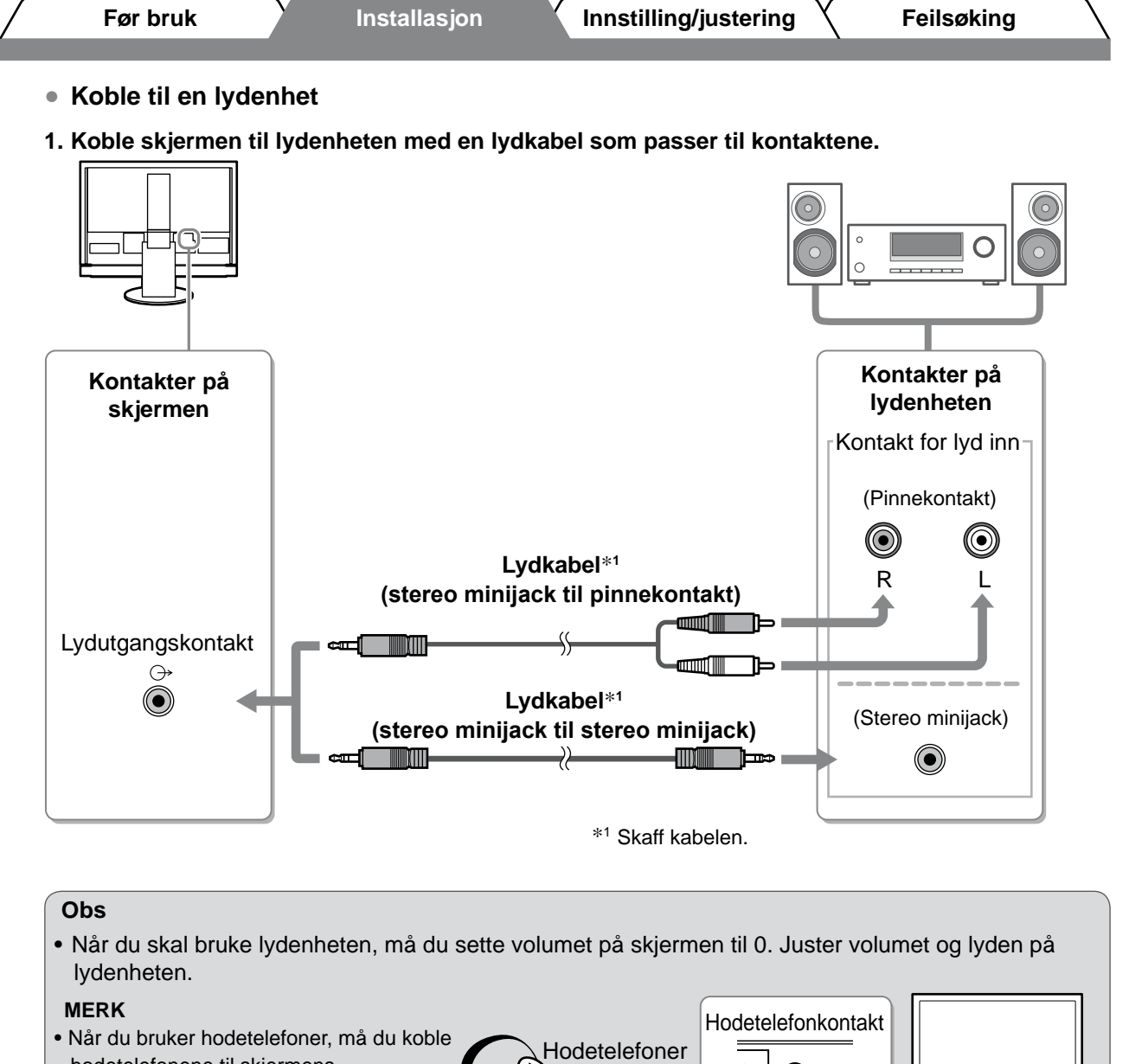

# *2* **Plugg skjermens strømledning inn i et strømuttak.**

hodetelefonene til skjermens

hodetelefonkontakt.

**1. Plugg strømkabelen inn i strømuttaket og strømkontakten på skjermen.**

# **Justere skjermens høyde og vinkel**

Hold i venstre og høyre kant av skjermen og juster skjermhøyden og vipp og drei til beste arbeidsstilling.

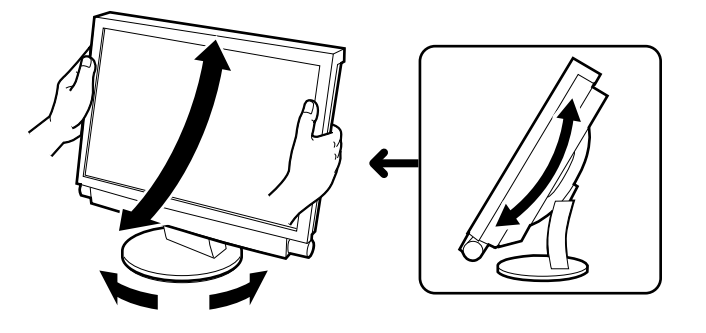

▀▀▁▁▁▓

 $\circledcirc$  HDr

14

- *1* **Kontroller at hovedstrømbryteren på skjermen er slått på.**
- $2\,$  Slå på skjermen ved å trykke på  $\bigcirc$  på fjernkontrollen (eller  $\bigcup\limits_{\triangle}$  på skjermen). Skjermens strømindikator lyser blått.
- *3* **Slå på den eksterne enheten.**

# *4* **Bytt innsignal for å vise ønsket bilde fra enheten.**

Trykk på  $(\begin{array}{c}$   $\cdot\cdot\cdot$   $\cdot\cdot\cdot\cdot$  eller  $(\begin{array}{c} 1 \end{array})$ . Hver gang du trykker på knappen, skifter innsignalet til det andre.

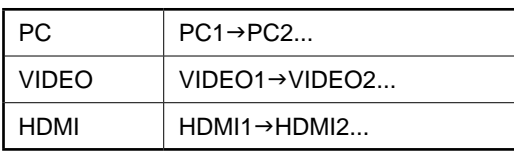

#### ■ Når du mottar et analogt signal fra PCen

Når du slår på skjermen og PCen for første gang med analogt signal, vil autoskjermjusteringsfunksjonen sørge for å justere klokke-, fase og skjermposisjon automatisk.

Ved mottak av digitale signaler fra PCen vises bildene korrekt, basert på de forhåndsinnstilte skjermdataene.

#### **Obs**

• Slå av skjermen hvis du ikke skal bruke den i en lengre periode. Hvis du trekker ut strømkabelen, stenges all strømforsyning til skjermen.

# **Justere lydvolum**

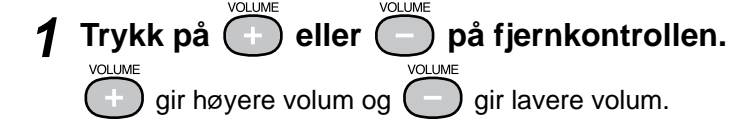

**Volumjusteringsmeny** 4

**Før bruk Installasjon Innstilling/justering Feilsøking**

# **Velge skjermmodus**

Ved å endre color mode (fargemodus) kan du enkelt angi riktig visningsmodus. Du finner mer informasjon om Color Mode (Fargemodus) i Brukerveiledning på EIZO LCD Utility Disk (CD-ROM).

## **Color Mode (Fargemodus)**

(PC-inngang / HDMI-inngang (PC-signal))

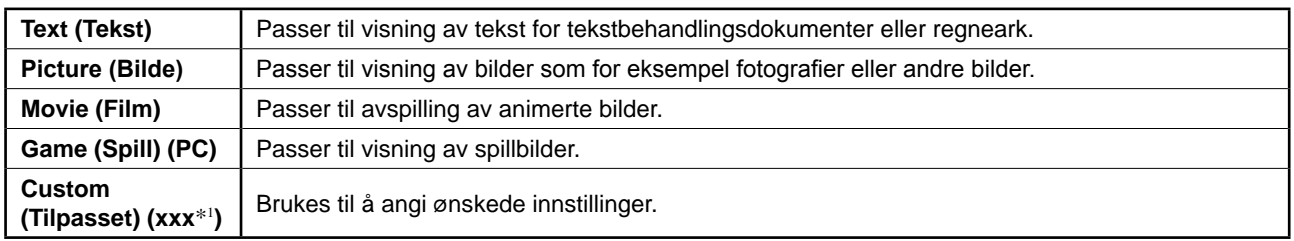

(VIDEO-inngang / HDMI-inngang (videosignal))

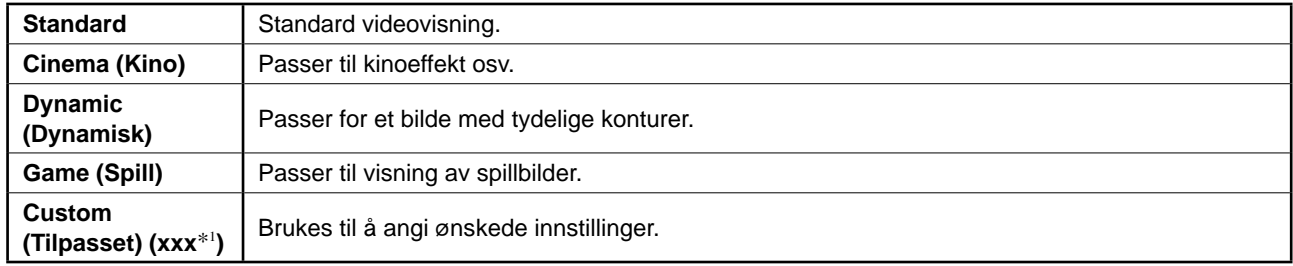

\*1 Det valgte innsignalet vises.

#### COLOR MODE **1** Trykk på ◯ på fjernkontrollen.

Modusen endres hver gang du trykker på knappen.

#### **Color Mode (Fargemodus) innstillingsmeny**

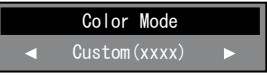

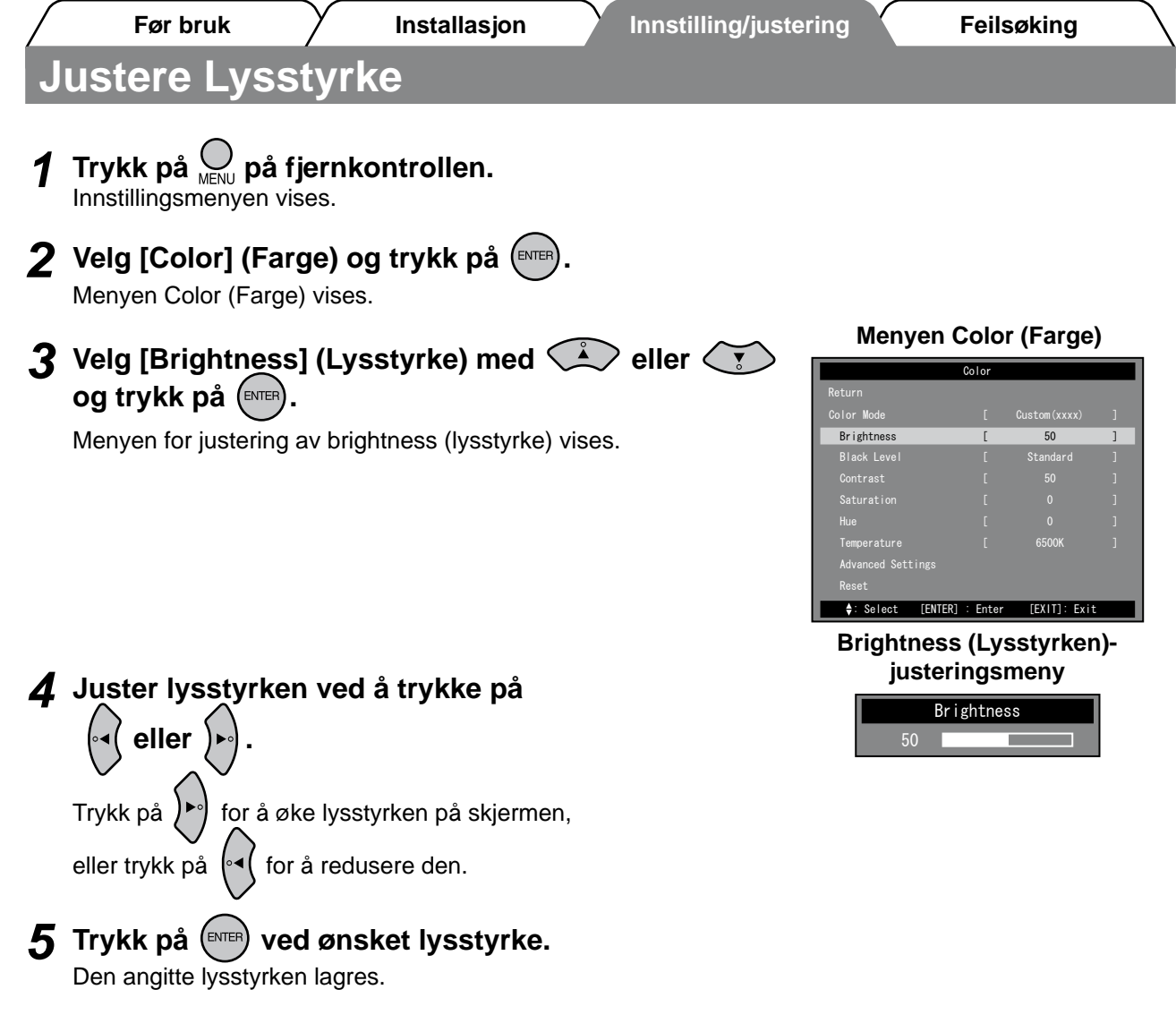

#### **MERK**

• Når du bruker Auto EcoView, kan skjermens lysstyrke justeres til riktig verdi automatisk, basert på lysstyrken i omgivelsene, som registreres av sensoren nederst på skjermen, pluss lysstyrken på bildene som vises. Du finner mer informasjon i Brukerveiledning på EIZO LCD Utility Disk (CD-ROM).

**Grunninnstillingene og justeringene er ferdigdefinert. Du finner informasjon om avanserte innstillinger/justeringer i Brukerveiledningen på CD-ROMen.**

16

# **Stille inn HDMI CEC (ved styring av eksterne enheter fra skjermen)**

Denne skjermen støtter HDMI CEC (Consumer Electronics Control). Den interaktive styringen muliggjøres ved å koble den eksterne HDMI CEC-kompatible enheten til skjermen ved hjelp av HDMI-kabelen. Still inn følgende når du skal styre den eksterne enheten fra skjermen ved hjelp av HDMI CEC-funksjonen.

#### **Obs**

- • Ved hjelp av HDMI CEC-funksjonen kan denne skjermen styre eksterne enheter, for eksempel opptakere og spillere, som er kompatible med HDMI CEC. Denne funksjonen fungerer imidlertid ikke ordentlig med enkelte enheter.
- • Du finner mer informasjon om styring av eksterne enheter og HDMI CEC-funksjonen, i Remote Control Guide (Fjernkontrollveiledning) og Brukerveiledning på EIZO LCD Utility Disk (CD-ROM).
- *1* **Kontroller at HDMI CEC-innstillingen for den eksterne enheten er aktivert.**

Du finner mer informasjon om innstillingen i veiledningen for den eksterne enheten.

**7 Trykk på**  $\bigcup_{M \in \mathbb{N}^d}$  **på fjernkontrollen.** Innstillingsmenyen vises.

### *3* **Velg [Monitor Settings] (Innstillinger for skjerm)**

 $med \bigotimes$  eller  $\bigotimes$  og

trykk på (ENTER). Menyen Monitor Settings (Innstillinger for skjerm) vises.

*4* **Velg [HDMI CEC Setting] (HDMI CEC-innstilling) med**  $\left(\frac{1}{2}\right)$  **eller**  $\left(\frac{1}{2}\right)$  **og trykk på**  $\left(\frac{1}{2}\right)$ **.** Menyen HDMI CEC Setting (HDMI CEC-innstilling) vises.

#### **Menyen Monitor Settings (Innstillinger for skjerm)**

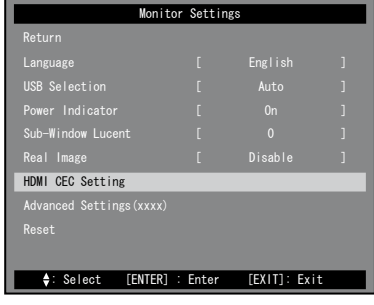

**Menyen HDMI CEC Setting (HDMI CEC-innstilling)**

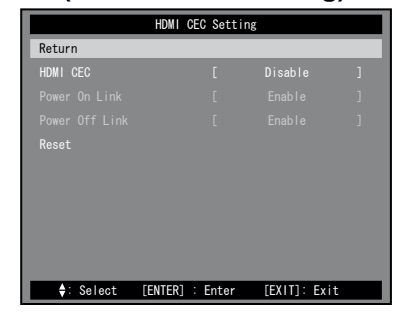

# *5* **Angi hvert element.**

1. Velg innstillingselement med **A** eller  $\left(\sqrt{\frac{1}{k}}\right)$  og trykk på <sup>(ENTER</sup>

Innstillingsmenyen for det valgte elementet vises.

- 2. Velg innstillingen med  $\left( \sqrt[s]{\epsilon} \right)$  eller  $\left( \sqrt[s]{\epsilon} \right)$  og trykk på  $\left( \sqrt[s]{\epsilon} \right)$
- [HDMI CEC] : Velg Enable (Aktiver).
- [Power On Link] (Strøm på-kobling) :

Velg Enable (Aktiver) når du slår på skjermen i forbindelse med at du starter opp den eksterne enheten.

• [Power Off Link] (Strøm av-kobling) : Velg Enable (Aktiver) når du slår av den eksterne enheten i forbindelse med at du avslutter bruken av skjermen.

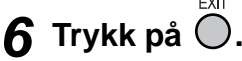

Innstillingen er fullført.

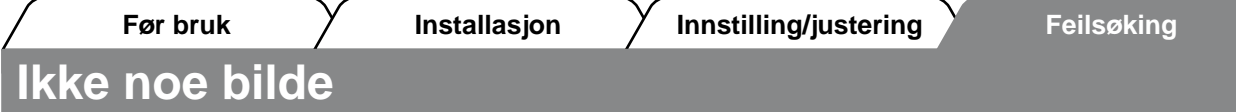

Hvis det ikke vises noe bilde på skjermen selv etter at følgende tiltak er utført, må du kontakte leverandøren.

# **1. Sjekk strømindikatoren.**

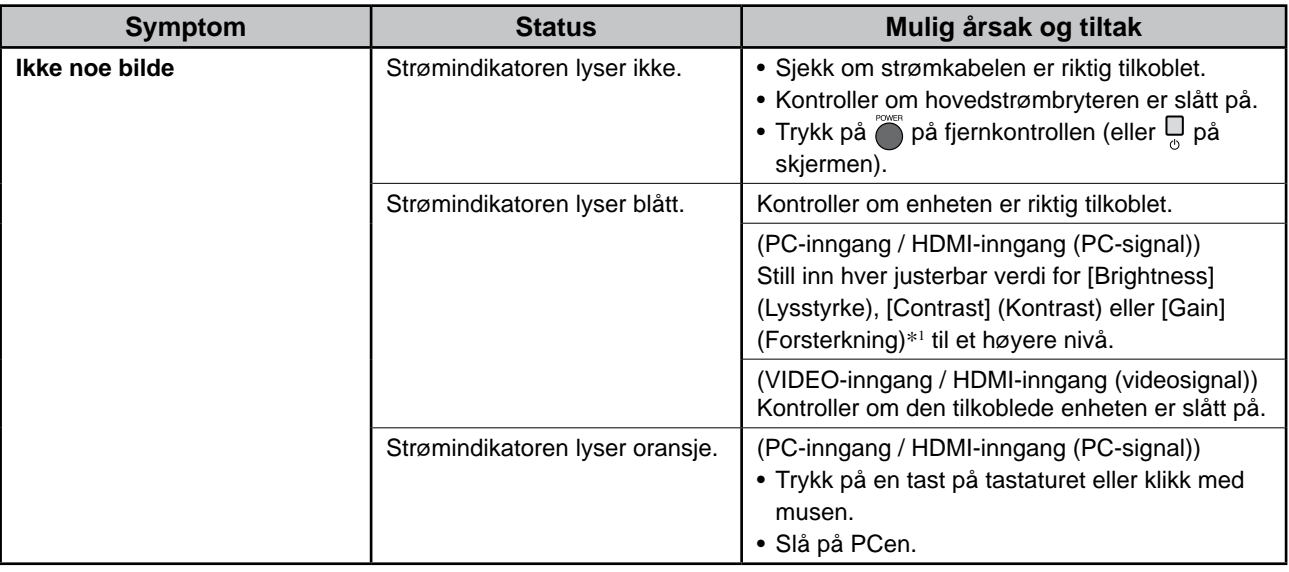

\*1Du finner mer informasjon om innstilling av brightness (lysstyrke), contrast (kontrast) og gain (forsterkning) i Brukerveiledning på CD-ROMen.

## **2. Sjekk feilmeldingen, som blir værende på skjermen.**

#### **(PC-inngang / HDMI-inngang (PC-signal))**

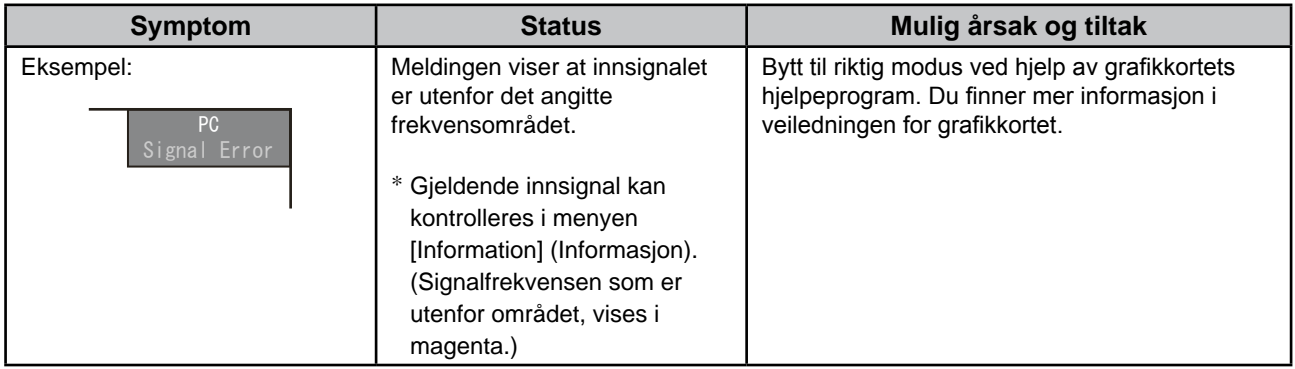

# **3. Kontroller [Information] (Informasjon) i innstillingsmenyen.**

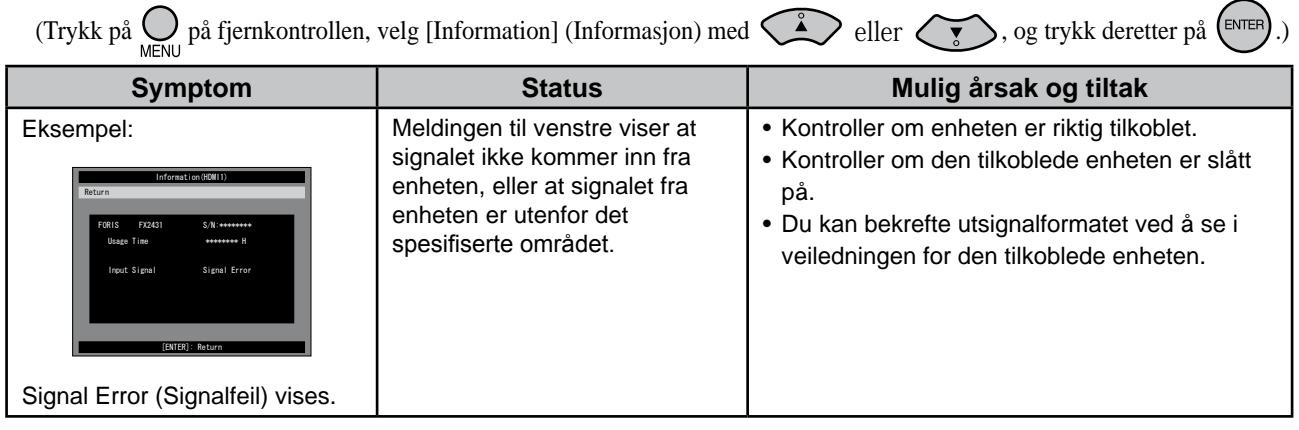

Copyright© 2009 EIZO NANAO CORPORATION. Alle rettigheter forbeholdt.

Ingen deler av denne veiledningen kan reproduseres, lagres i et gjenfinningssystem eller overføres i noen form eller på noen måte, det være seg elektronisk, mekanisk eller annet, uten skriftlig forhåndstillatelse fra EIZO NANAO CORPORATION.

EIZO NANAO CORPORATION er ikke forpliktet til å holde innsendt materiale eller informasjon konfidensielt med mindre dette er avtalt på forhånd i samsvar med EIZO NANAO CORPORATIONs mottak av slik informasjon. Selv om vi har gjort alt for å sikre at denne veiledningen inneholder oppdatert informasjon, må du være oppmerksom på at spesifikasjonene for EIZO-skjermen kan endres uten forvarsel.

Windows, Windows Vista og Xbox 360 er registrerte varemerker som tilhører Microsoft Corporation i USA og andre land.

VESA er et registrert varemerke eller et varemerke som tilhører Video Electronics Standards Association i USA og andre land. EIZO og ScreenManager er registrerte varemerker som tilhører EIZO NANAO CORPORATION i Japan og andre land.

FORIS er et varemerke som tilhører EIZO NANAO CORPORATION.

Apple og Macintosh er registrerte varemerker som tilhører Apple Inc.

HDMI, HDMI-logoen og High-Definition Multimedia Interface er varemerker eller registrerte varemerker som tilhører HDMI Licensing LLC.

VGA er et registrert varemerke som tilhører International Business Machines Corporation.

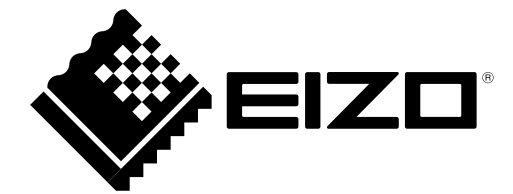

#### **EIZO NANAO CORPORATION**

153 Shimokashiwano, Hakusan, Ishikawa 924-8566 Japan Phone: +81 76 277 6792 Fax: +81 76 277 6793

#### **EIZO EUROPE AB**

Lovangsvagen 14 194 61, Upplands Väsby, Sweden<br>Phone: +46 8 594 105 00 Fax: +46 8 590 91 575

http://www.eizo.com